กลุ่มที่ 9

Section : 3

### โปรแกรม : **ALCHEMY LAB**

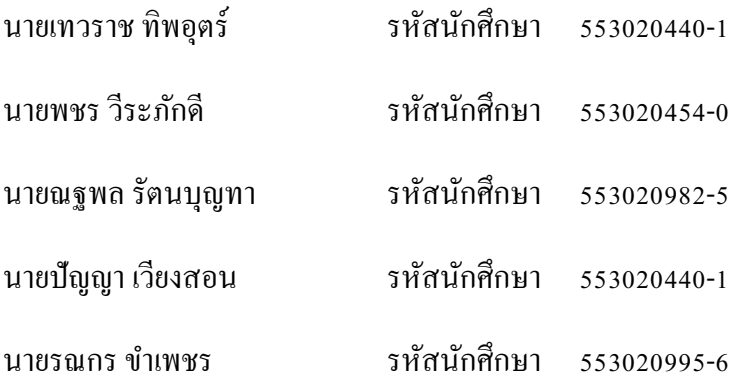

#### **ALCHEMY**

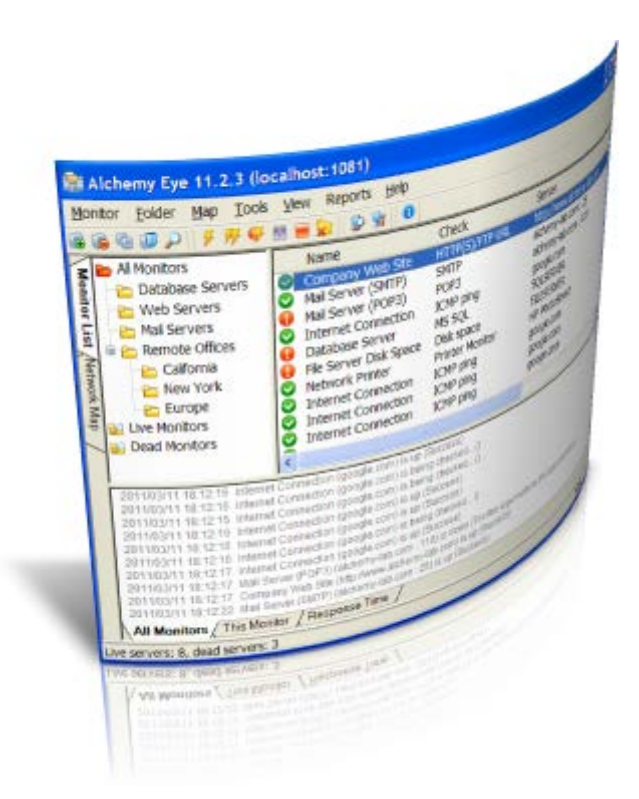

Alchemy เป็นโปรแกรม ตรวจสอบกับเครื่อง Server โปรแกรมที่จะตรวจดู Server เป็นระยะๆ เพื่อให้ทราบถึงเหตุการณ์ที่เกิดขึ้นใน Serverและเพื่อความปลอดภัยของข้อมูลใน Server โปรแกรมจะ ตรวจดูสถานะของ Server วา่ พร้อมให้บริการหรือไม่ในช่วงเวลาต่างๆ ถ้าหาก Server Dow โปรแกรมจะ สร้าง LOG File เพื่อสามารถตวจสอบได้ภายหลัง

โปรแกรมมี Feature ที่เสำคัญหลายอย่างเช่น มีการ Support Database ตัวอย่าง Mysql , ODBC เป็น ต้น , มีระบบ ควบคุม หรือ Control Panel ของ Administrator โดยสามารถจัดการ Server ของตัวเองได้อยาง่ มีประสิทธิภาพมากขึ้น, รองรับการทํางานของ Protocal เช่น SMTP , HTTP , FTP ครับ , มีการแสดง Report Hits ของการเข้าใช้งาน เช่น Unique IP , Page Review

# *ในตัวอย่างเป็ นการทดสอบโปรแกรม เพื่อใช้งานในการติดตามการทํางานการให้บริการของ*

#### *Web Server*

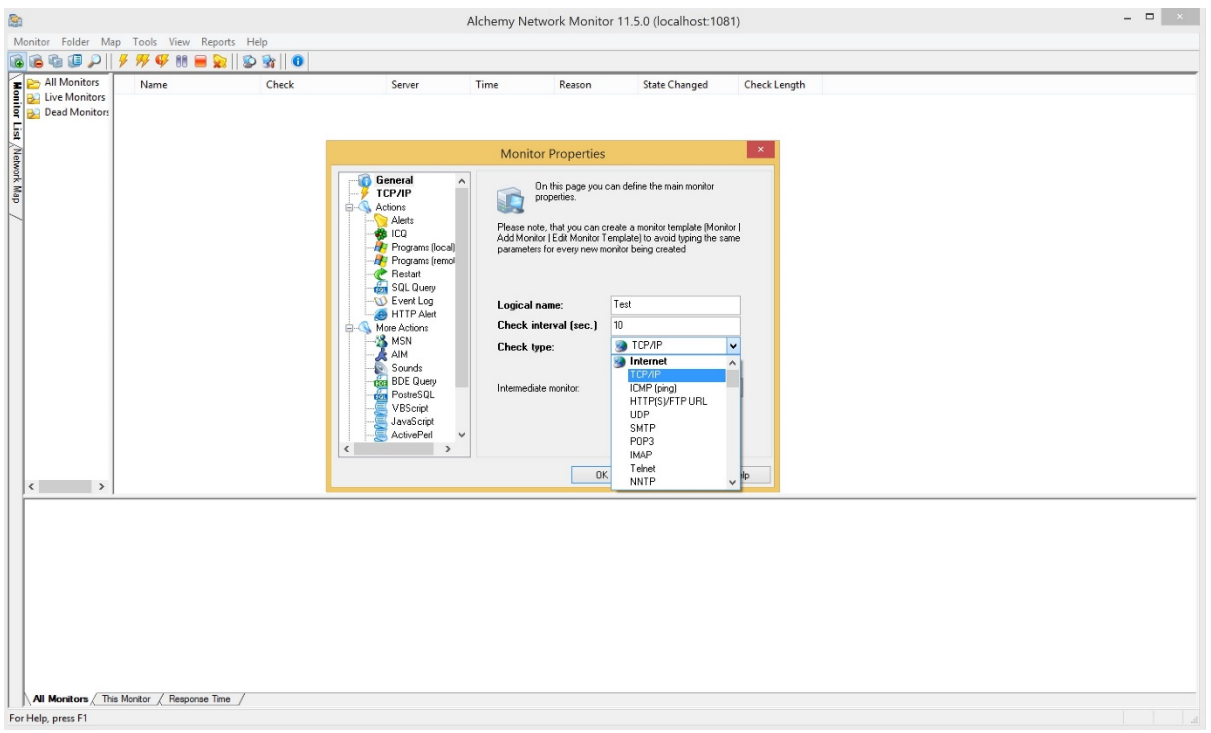

### ขั้ นตอนที่ 1

- ทำการ Add Monitor โดยเลือก Check Type : เป็น "TCP/IP"

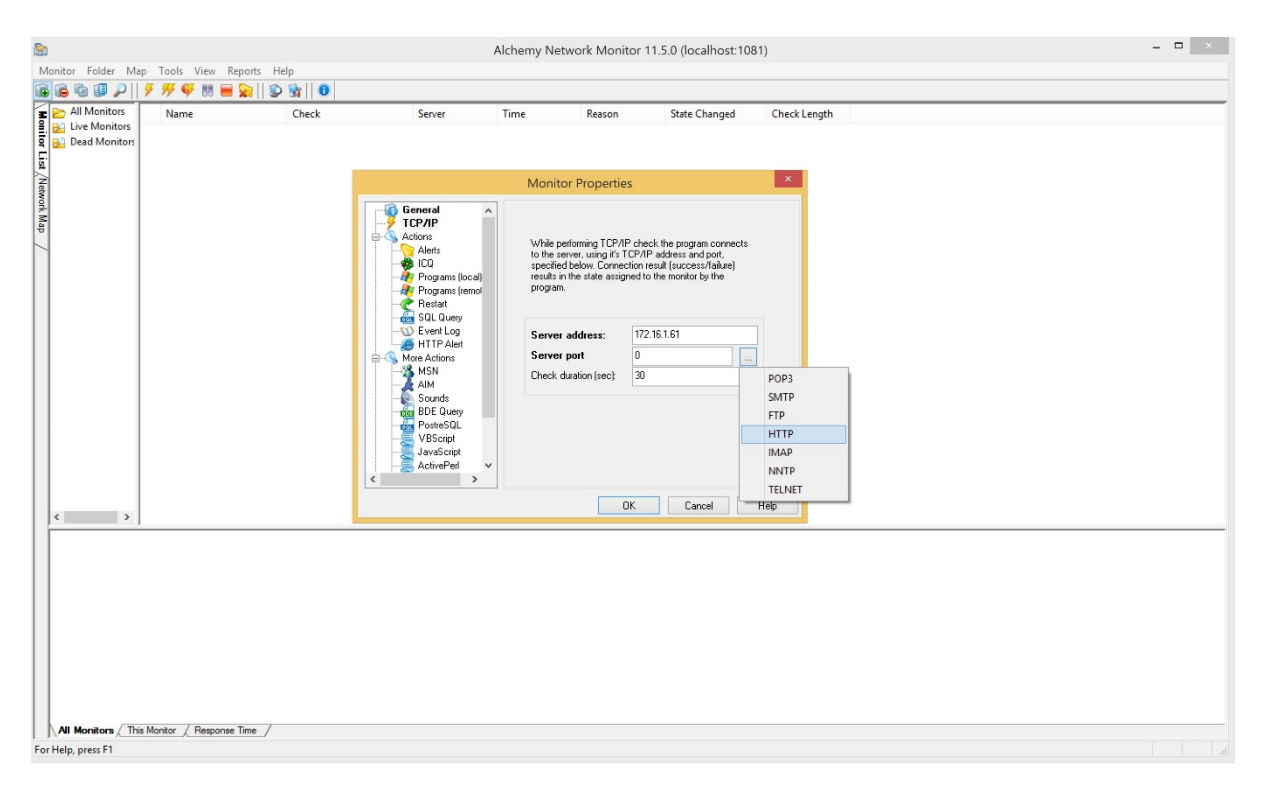

### ขั้ นตอนที่ 2

- ทำการใส่ค่าในช่อง Server address: 202.28.94.53 (IP Sever ที่เราต้องการตรวจสอบ)
- เลือก Sever port เป็น HTTP (Port 80)
- $\,$  ในช่อง Check duration (sec.) : 30 เป็นการใส่ค่า มีหน่วยเป็นวินาที ในการตัวสอบ

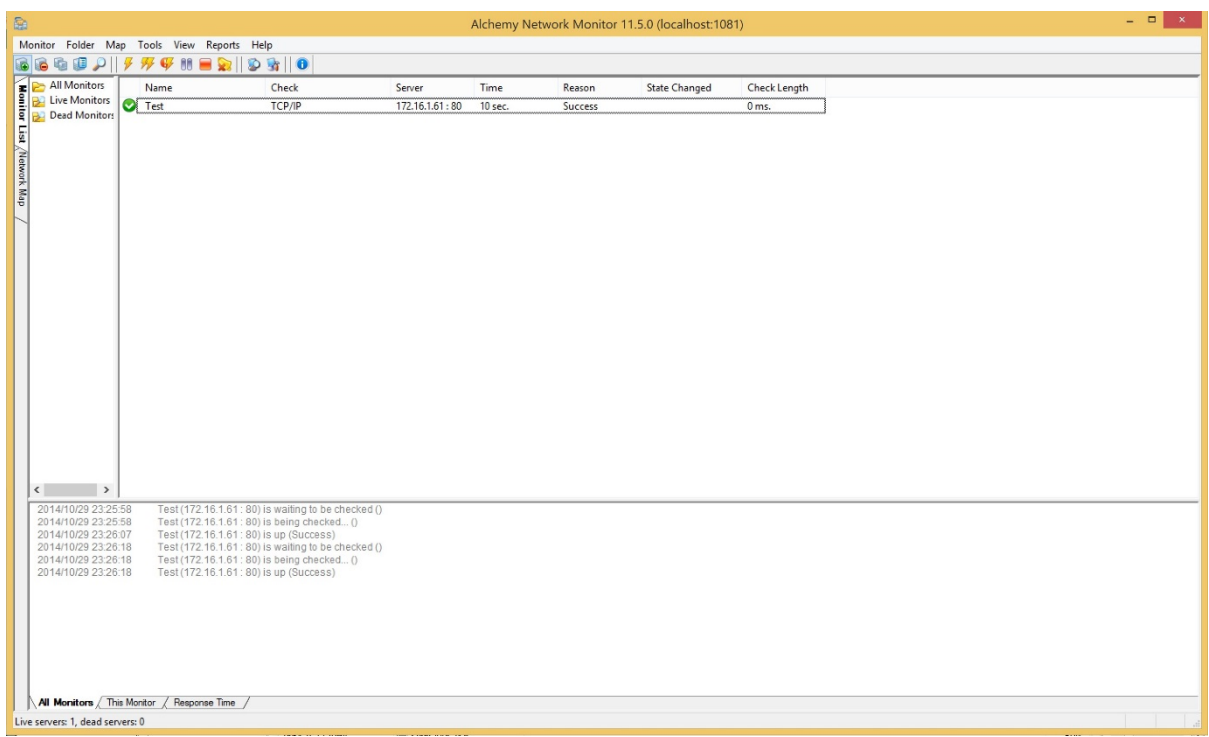

### ขั้ นตอนที่ 3

- ทำการเลือก <u>Monitor</u> ที่ต้องการติดตามการทำงาน
- กดที่ ปุ่ม Check state now ! (รูปสายฟ้า)

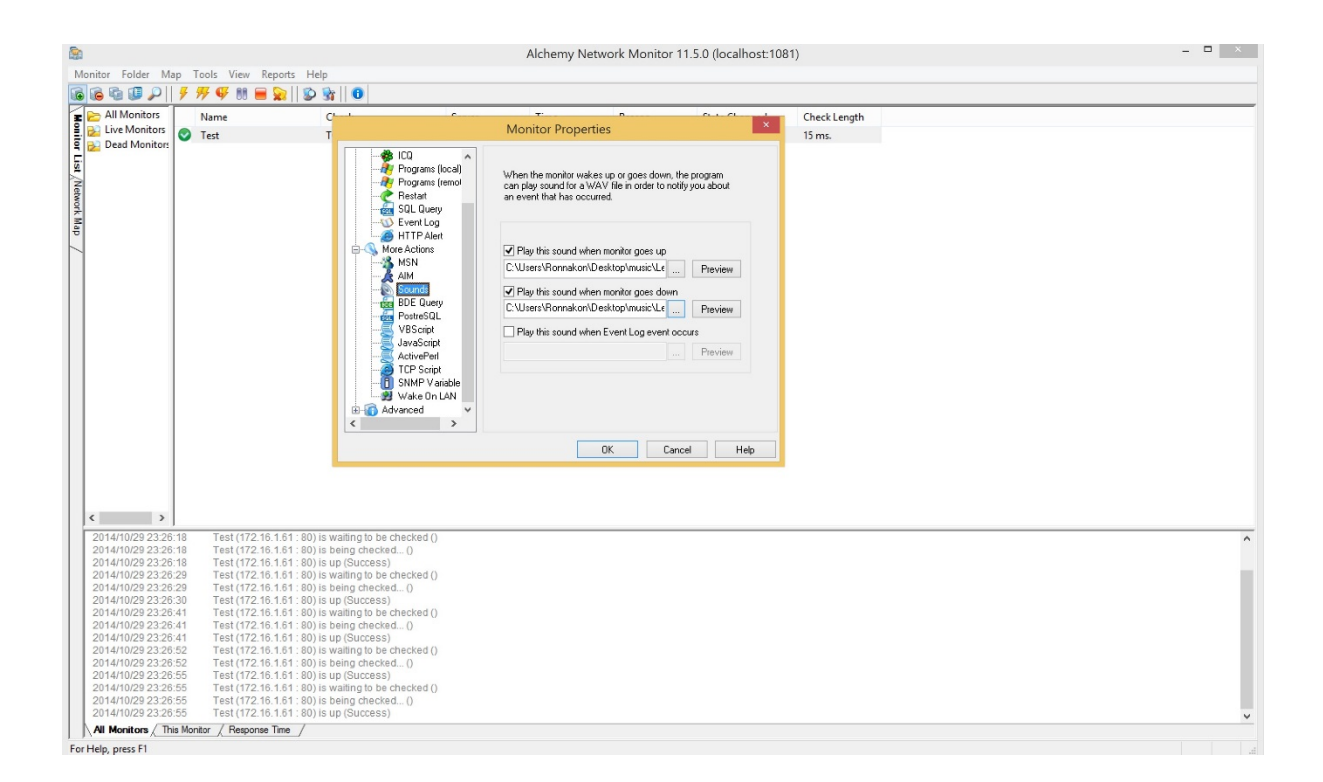

## ขั้ นตอนที่ 4

- ทำการเลือกเลือก <u>Monitor</u> ที่ต้องการทำการแจ้งเตือน เมื่อเกิดปัญหา จากนั้นคลิกขวาเลือก Monitor Properties

- เลือกหัวข้อ Action

- เลือกหัวข้อ Alerts เลือก When this monitor goes up เลือกไฟล์เสียง เพื่อใช้แจ้งเตือนเมื่อ Server พร้อมให้บริการ

- เลือกหัวข้อ Alerts เลือก When this monitor goes down เลือกไฟล์เสียง เพื่อใช้แจ้งเตือนเมื่อ Server ไม่พร้อมให้บริการ

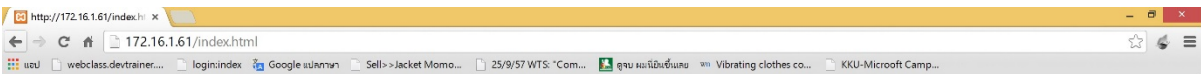

#### It works!

#### Sever พร้อมให้ บริการ

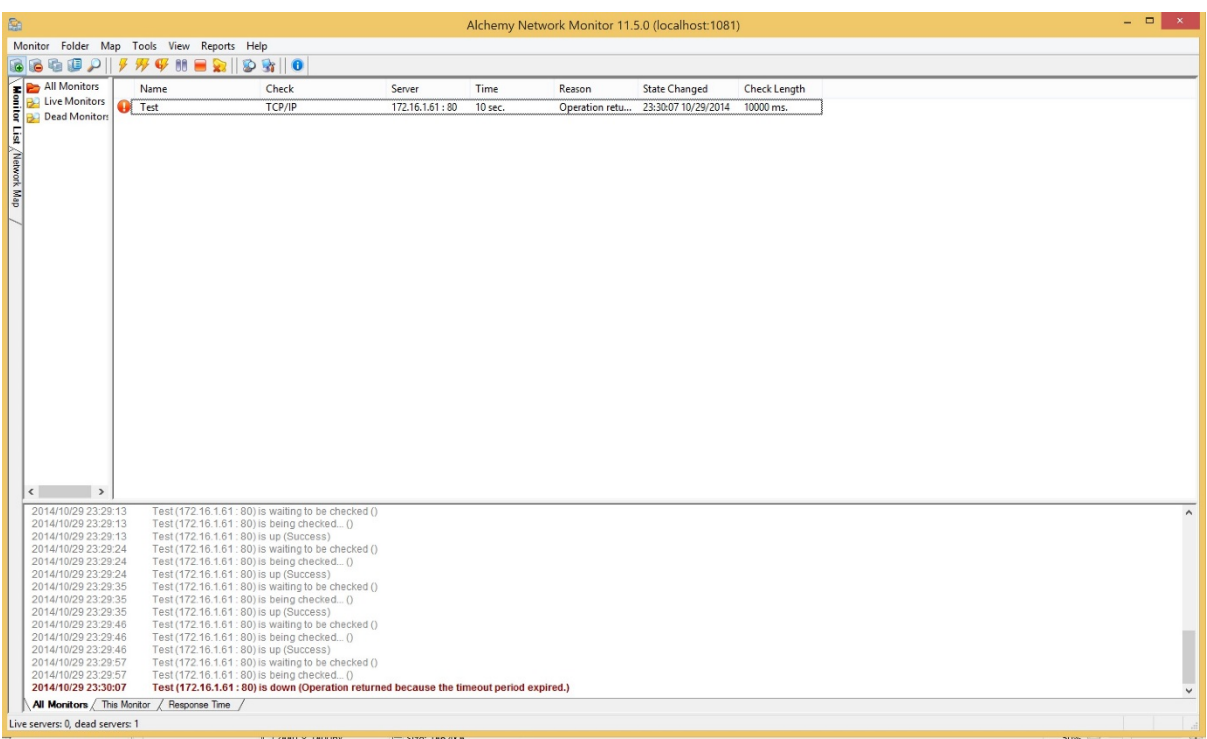

เมื่อ Server ไม่สามารถให้ บริการได้ หน้าจอ Monitor state จะเปลี่ยน เป็นสีส้มและโปรแกรม จะส่งเสียง แจ้งเตือน เมื่อ Server พร้อมให้บริการ หน้าจอ Monitor state จะเปลี่ยน เป็นเขียวและ โปรแกรมจะส่งเสียง ตามที่เราตั้ งค่าไว้